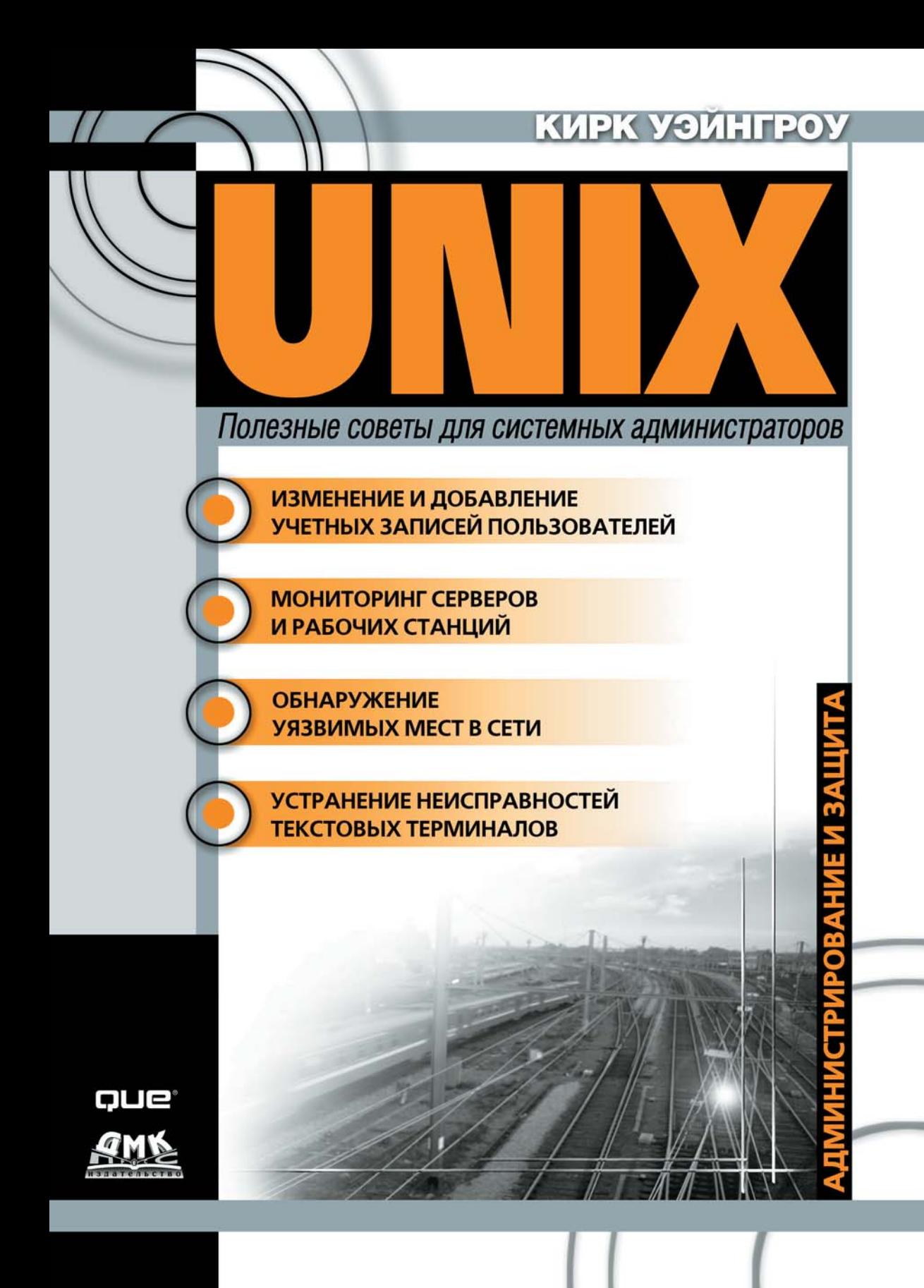

#### **УДК 004.451.9UNIX** ББК 32.973.26-018.2 **V97**

#### Уэйнгроу К.

У97 UNIX: полезные советы для системных администраторов: Пер. с англ. - М.: ДМК Пресс. - 416 с.: ил. (Серия «Защита и администрирование»).

#### ISBN 5-94074-071-5

Данная книга предназначена для системных администраторов, обслуживающих компьютеры, на которых установлена операционная система UNIX. Предполагается, что читатель уже знаком с основными функциями и особенностями этой ОС. Автор книги рассказывает, как можно автоматизировать рутинную работу и подробно описывает процесс создания командных файлов, благодаря использованию которых значительно повышается производительность труда.

Приемы, рассмотренные в книге, были опробованы в разных версиях системы и в большинстве случаев подходят для каждой из них. Подробно освещаются такие темы, как администрирование сети, безопасность ОС, настройка компьютера, работа с учетными записями и файлами, эмуляция терминалов. Особое внимание уделено взаимоотношениям системного администратора с пользователями.

Authorized translation from the English language edition, entitled «UNIX Hints and Hacks», published by Que, Copyright ©. Russian language edition published by DMK Press, Copyright ©. All rights reserved.

No part of this book may be reproduced or transmitted in any form or by any means, electronic or mechanical, including photocopying, recording or by any information storage retrieval system, without permission from the Publisher.

Все права защищены. Любая часть этой книги не может быть воспроизведена в какой бы то ни было форме и какими бы то ни было средствами без письменного разрешения владельца авторских прав.

Материал, изложенный в данной книге, многократно проверен. Но, поскольку вероятность технических ошибок все равно остается, издательство не может гарантировать абсолютную точность и правильность приводимых сведений. В связи с этим издательство не несет ответственности за возможный ущерб любого вида, связанный с применением содержащихся здесь сведений.

Все торговые знаки, упомянутые в настоящем издании, зарегистрированы. Случайное неправильное использование или пропуск торгового знака или названия его законного владельца не

ISBN 0-7897-1927-4 (англ.) ISBN 5-94074-071-5 (pyc.)

Copyright © by Que Corporation © Перевод на русский язык, оформление. ДМК Пресс

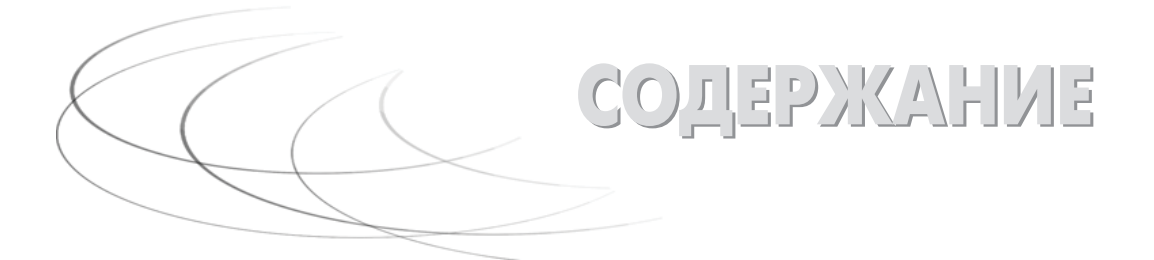

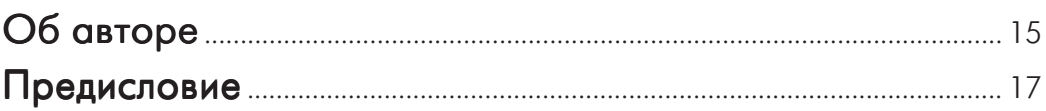

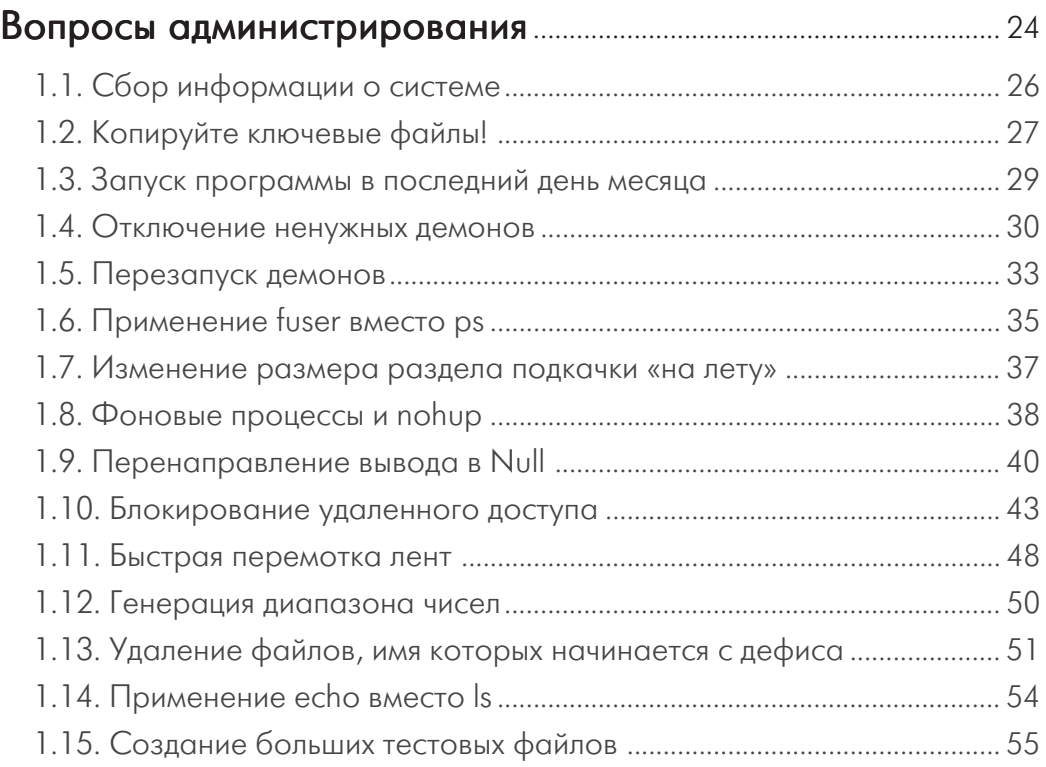

#### **6** UNIX: ПОЛЕЗНЫЕ СОВЕТЫ ДЛЯ СИСТЕМНЫХ АДМИНИСТРАТОРОВ

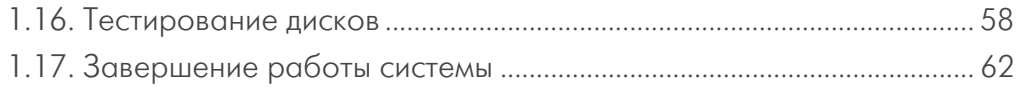

## Глава 2

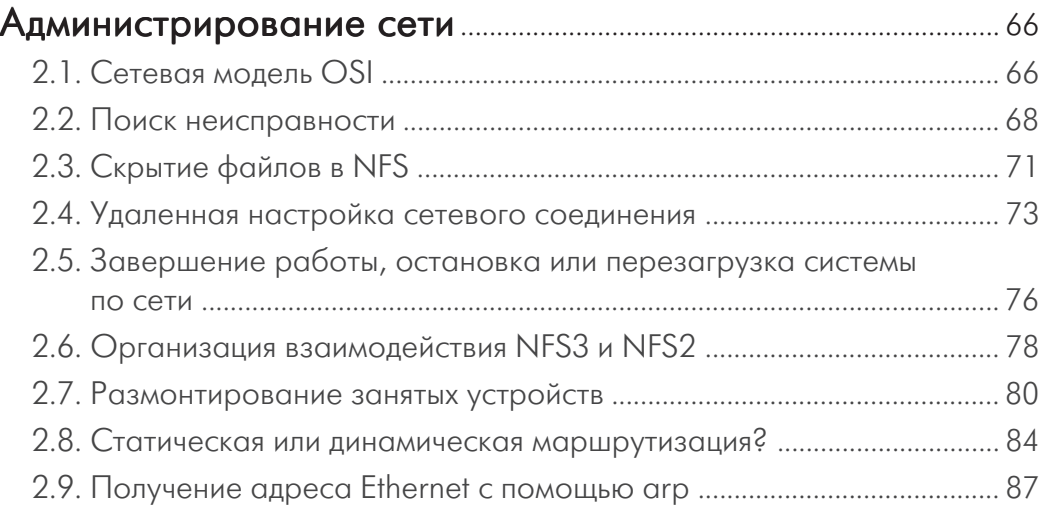

# Глава 3

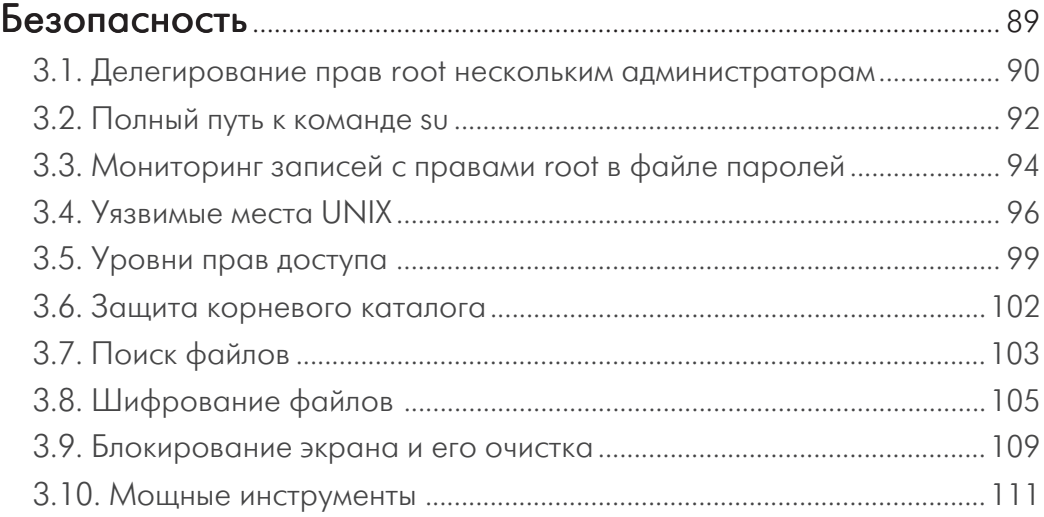

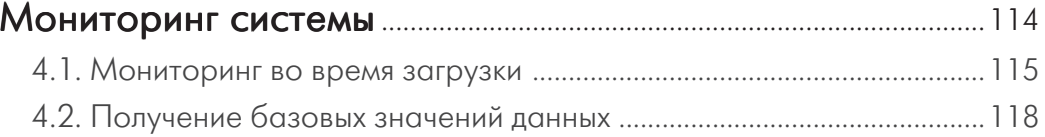

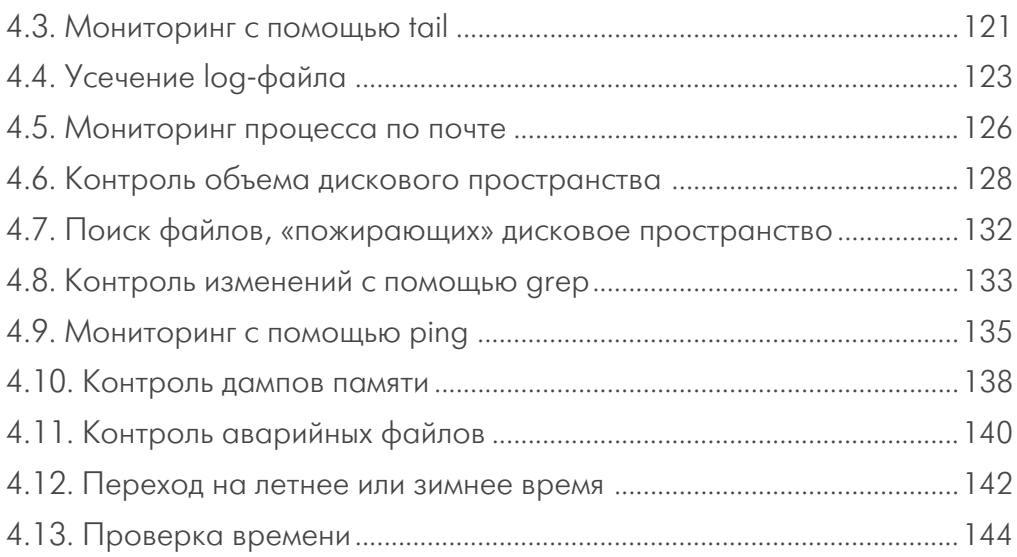

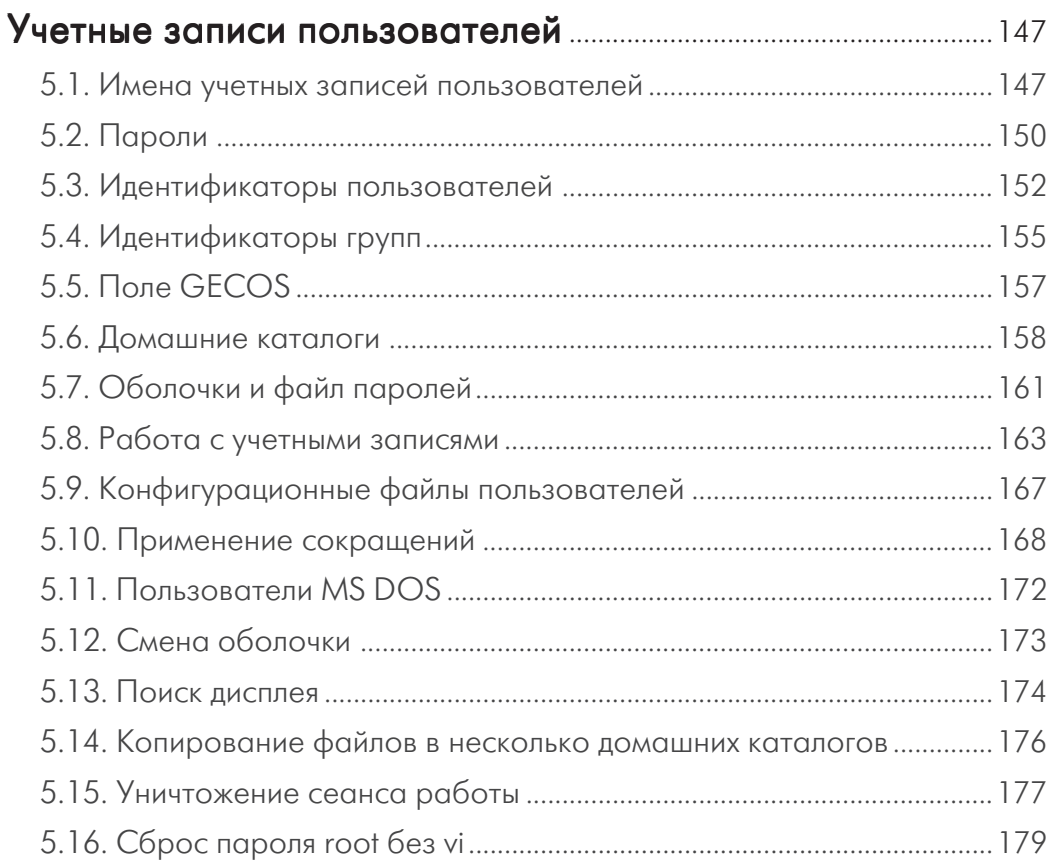

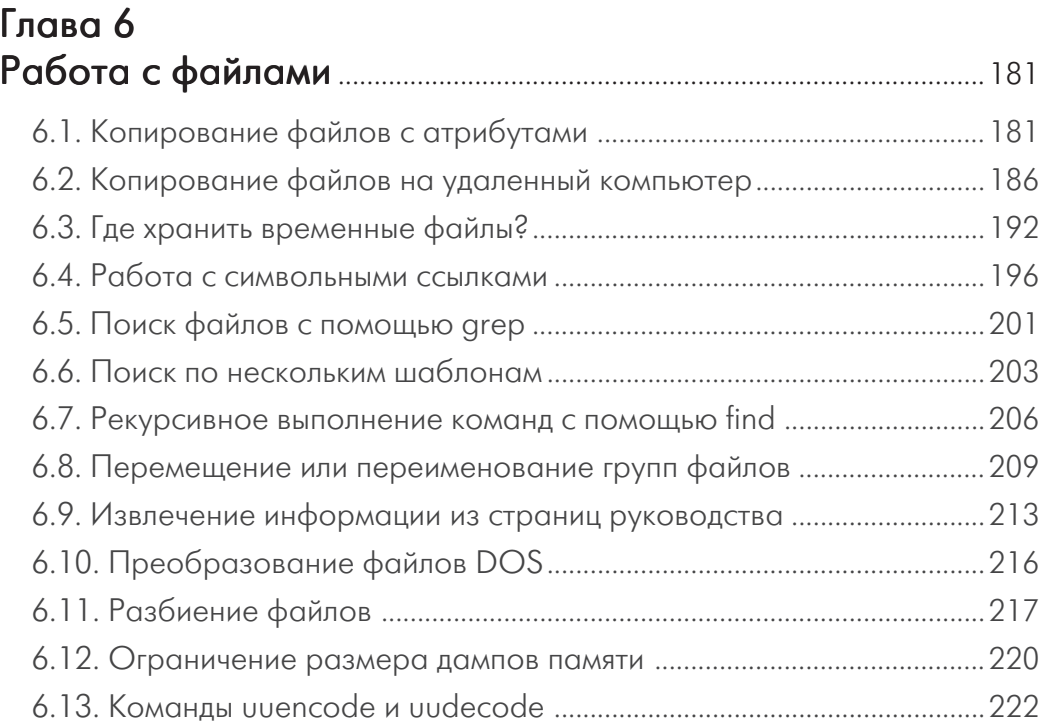

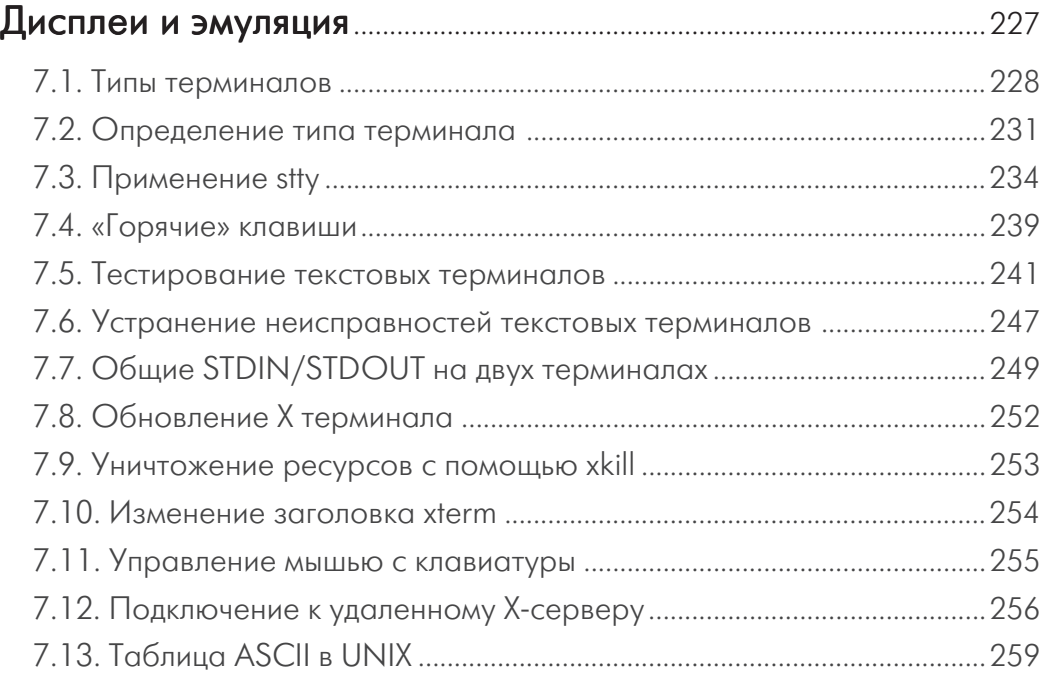

## Глава 8  $P$

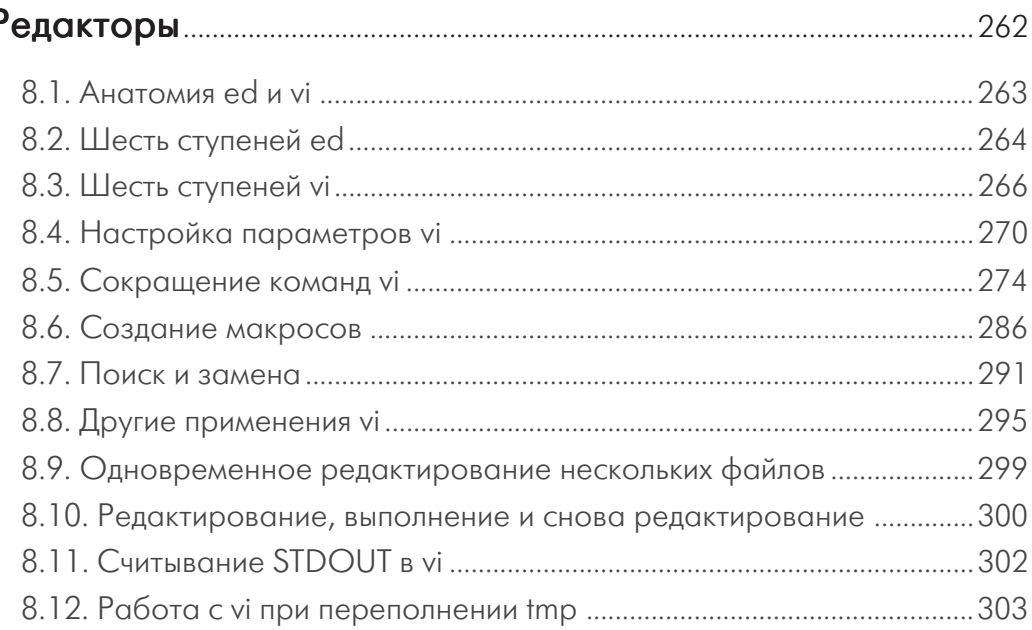

## Глава 9  $\Box$

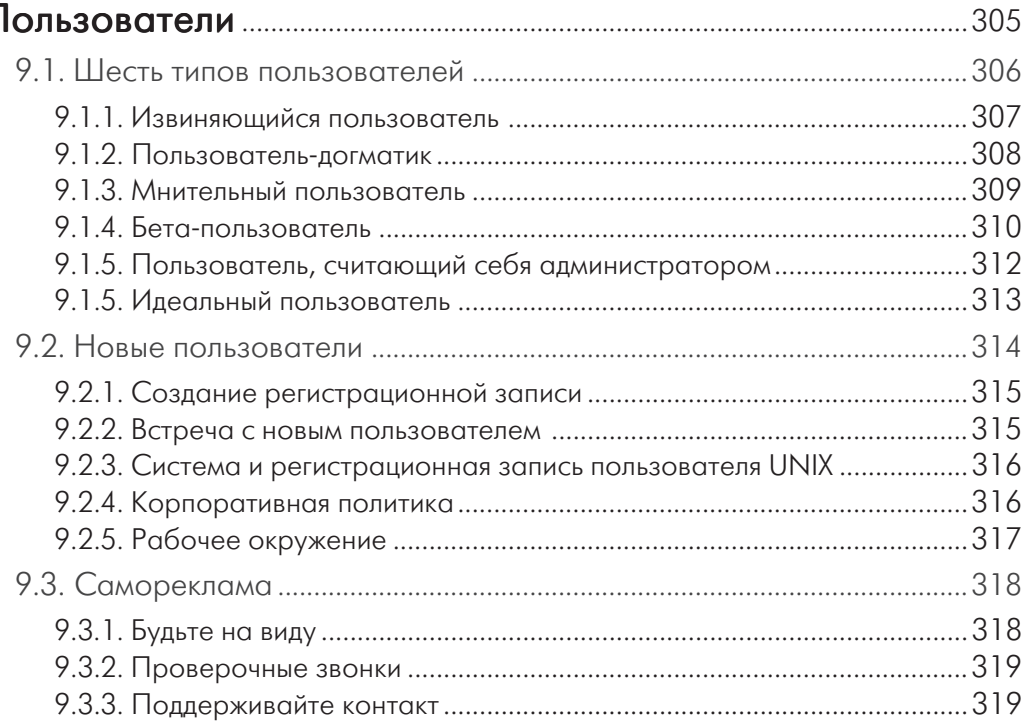

#### **10** UNIX: ПОЛЕЗНЫЕ СОВЕТЫ ДЛЯ СИСТЕМНЫХ АДМИНИСТРАТОРОВ

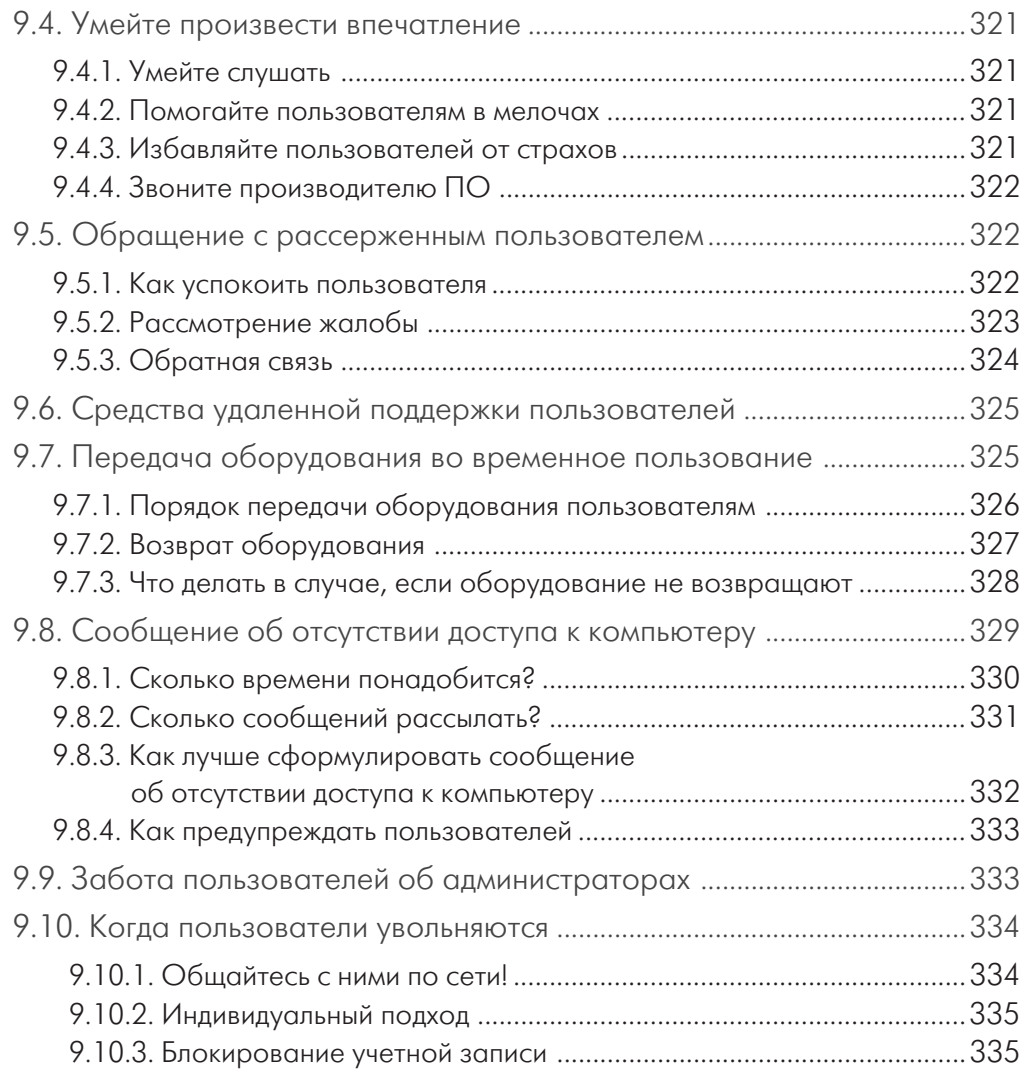

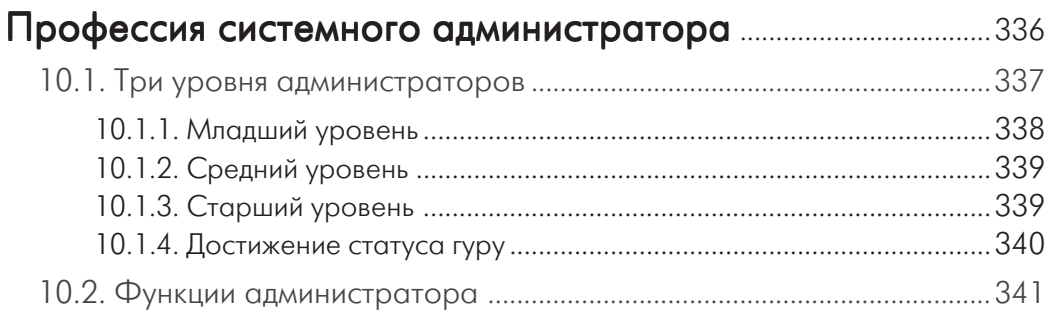

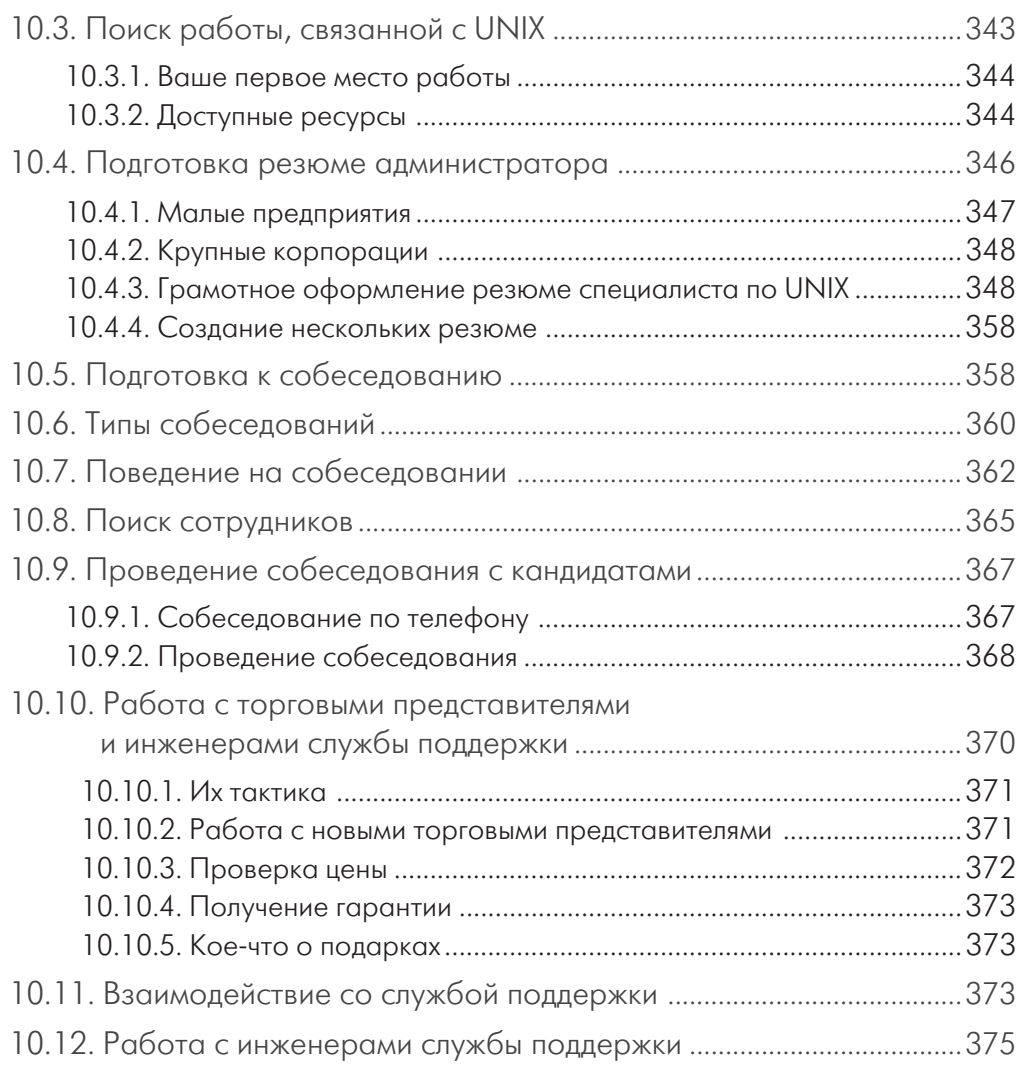

## Приложение 1

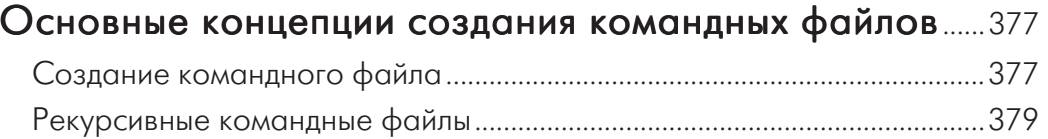

# Приложение 2

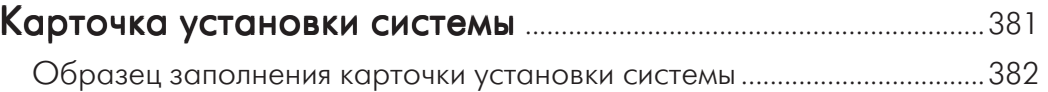

#### **12** UNIX: ПОЛЕЗНЫЕ СОВЕТЫ ДЛЯ СИСТЕМНЫХ АДМИНИСТРАТОРОВ

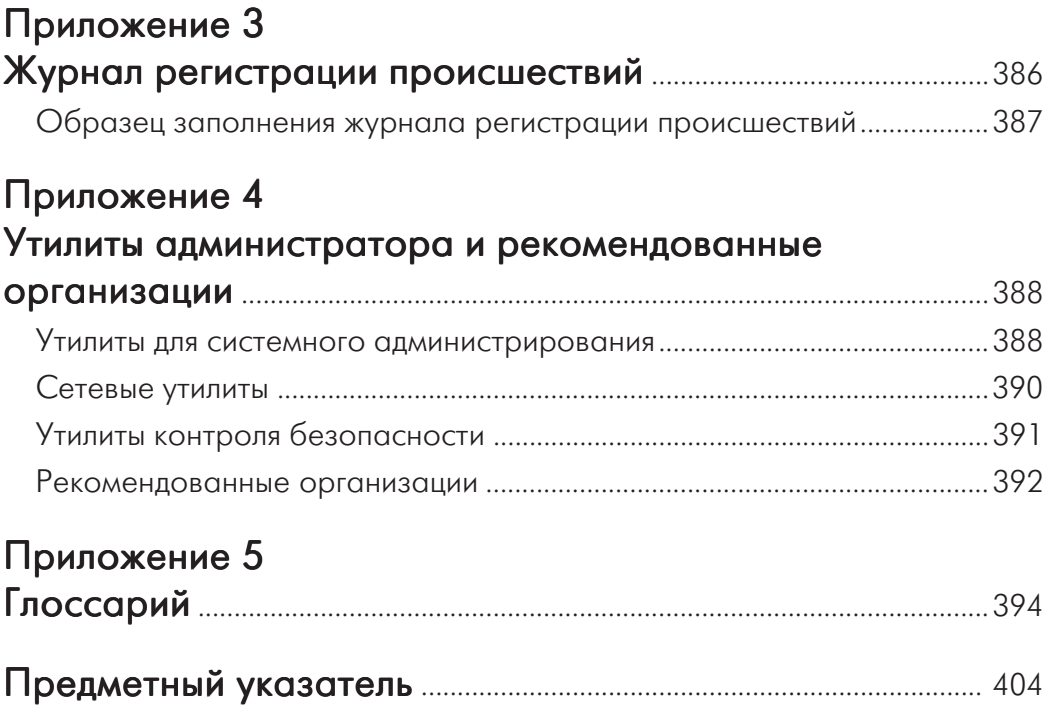

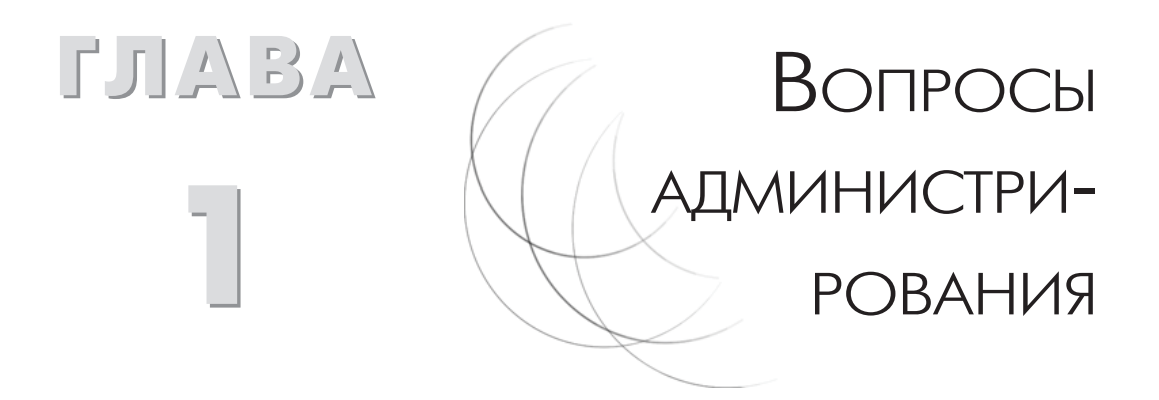

Изо дня в день администраторы UNIX сталкиваются со множеством мелких и крупных задач. В этой главе описаны те из них, решать которые вы вполне можете по отработанной схеме.

Прежде всего речь пойдет об автоматизации рутинных занятий, жизненно важной для системного администратора. Его работа протекает в довольно напряженной обстановке - если скучные задачи вновь и вновь приходится выполнять вручную, возникает понятное раздражение. В данной главе вы найдете примеры автоматизации повседневных действий, благодаря которой будете тратить на них вполовину меньше времени. Не забудьте также установить предупреждающие программы, чтобы первым узнавать о том, что выявлены какие-либо неполадки.

Много беспокойства причиняет администраторам и настройка системы. Следует быть осторожным: начав возиться с одним, вы рискуете упустить другое. Некоторые из приведенных примеров в той или иной мере относятся к настройке ОС. Перед тем как вносить изменения, попытайтесь оценить последствия и не забывайте: что подходит для одной системы, может вызвать проблемы на другой.

Итак, меняя системные настройки, вы должны всегда (а не только во время чтения данной главы!) задавать себе следующие вопросы:

- О нижно ли тестировать даннию процедири? Если есть возможность проверить, как отразятся изменения на аналогичной системе, не упускайте шанс! Потратьте на это немного времени, иначе можете поплатиться за свою лень позже – например, в два часа ночи на следующий день. Если вы не располагаете тестовой системой для подобных экспериментов, воспользуйтесь рабочей. Руководство поддержит вас в этом начинании, если вы сможете четко обосновать свои действия;
- О если ли у вас альтернативный план? Всегда прорабатывайте запасной вариант на случай сбоя в работе системы, независимо от того, сколь простым будет изменение. Надо знать наперед, что делать, если события станут развиваться по наихудшему сценарию;
- О как вносимые изменения повлияют на работу системы? Следует всегда мыслить в перспективе. Иногда небольшое изменение в одном приложении может затормозить работу всей ОС или сети. В этом плане печальной известностью пользуется установка сторонних приложений;
- О как изменится работа сети? Ваши действия могут отразиться на всей сети. Подобный эффект вызывают запуск NIS/YP, экспортирование файловых систем NFS и редактирование символьных ссылок. Сперва убедитесь, что вы не заденете другие системы без ведома их администраторов;
- О как скажется изменение на работе пользователей? Это один из наиболее важных вопросов, которые вы должны задать себе. Если будут затронуты интересы пользователей, ваш телефон будет звонить не переставая;
- О следует ли кому-либо рассказывать о ваших планах? Я подробно остановлюсь на данном вопросе в главе 9, пока же отмечу следующее: обмен информацией с другими сотрудниками - ключ к получению мощной поддержки. Чем больше людей знает о вашей работе, тем больше они ценят ваши способности:
- О каков наихудший сценарий развития событий? Этот вопрос связан с идеей проработки альтернативного плана. При внесении изменений следует всегда предвидеть самый неудачный исход событий и прогнозировать свои действия на этот случай. Помните, что при работе с компьютерами всегда лучше перестраховаться;
- О правильное ли время выбрано для внесения изменений? На этот вопрос можно дать несколько ответов. Большинство администраторов отмахиваются: «Какая разница, просто это нужно сделать!». Лучше всего приступить к делу вечером или в выходные: если что-то пойдет не так, вы сможете не спеша устранить ошибки. Но из этого правила есть одно исключение: круглосуточно работающие системы. Изменения, на которые не уйдет много времени и в тестировании которых должны участвовать пользователи, лучше всего вносить рано утром. Если несколько сотрудников, первыми приступивших к работе, обнаружат серьезные огрехи, вы можете быстро вернуть систему в первоначальное состояние. Пользователям нравится, когда администратор приходит на работу раньше них: они проникаются чувством, что вы сможете справиться с любыми трудностями;
- О существует ли лучший способ? Большинство задач в UNIX можно выполнить несколькими способами. Попытайтесь определить, какой из них удобнее. Не бойтесь свежих идей. Даже если пользователь прибегает к вам и просит помочь ему незамедлительно, проанализируйте ситуацию, прежде чем бросаться к компьютеру;
- О если ли возможность приступить к действию сейчас? Не следует проявлять поспешность. Пытайтесь распределить время так, чтобы вы могли полностью завершить работу. Быстро поставленная «заплатка» может спасти ситуацию, но не оставляйте проблему решенной наполовину. Если вынуждать пользователей слишком долго мириться с временными исправлениями, сослуживцы начнут терять веру в вас.

Редактируя системные настройки, старайтесь держать в памяти перечисленные темы. Некоторые администраторы со временем становятся излишне самоуверенными, полагая, что они смогут преодолеть любые сложности, и терпят крах из-за того, что не задали себе один из простейших вопросов. Не пожалейте времени на их решение.

# 1.1. Сбор информации о системе

Необходимо собирать как можно больше информации о каждом новом компьютере.

#### Пример

Версии системы: AT&T, BSD. Вы должны собрать следующую информацию:

О имя каждого компьютера;

% hostname

О псевдонимы;

```
% grep 'hostname' /etc/hosts | awk '{ print $3}'
```
О сетевые адреса;

```
% grep 'hostname' /etc/hosts | awk '{ print $1}'
```
О идентификатор;

% hostid

- О серийный номер системы (обычно находится на задней стенке корпуса);
- О производитель (обычно указан на передней панели системного блока);
- О модель компьютера (обычно указана на передней панели);
- О тип процессора:

 $% \n *l*  $1$  *name -a*$ 

О архитектура программ:

% uname -a

О архитектура ядра:

```
% uname -a
```
О объем основной памяти (выводится в момент загрузки):

% dmesa

О название операционной системы:

% uname -a

О версия операционной системы:

```
% \n  <math>\tan A = -a</math>
```
О версия ядра:

```
% \n  <i>l</i> <math>name -a</math>
```
О конфигурация дисков:

% df

- О дополнительная информация:
	- список смонтированных файловых систем NFS;
	- конфигурация NIS/YP;
	- список установленных пакетов системы;
	- перечень инсталлированных обновлений;
	- характеристики дисковых устройств;
	- регистрационные номера и коды установленного  $\Pi O$ ;
	- символьные ссылки на каталоги:
	- настройки принтеров.

#### Зачем это нужно?

По мере расширения сети и увеличения числа поддерживаемых компьютеров полезно дополнять список настроек всех имеющихся систем.

### Практический опыт

Даже самых опытных администраторов UNIX постигнет горькое разочарование, если, пытаясь заполнить квитанцию на замену жесткого диска или памяти, они не смогут ответить на простейшие вопросы типа «Каков объем диска?» или «Какие SIMM стояли в системе?». Когда приобретается новый компьютер, на сбор подобной информации уходит всего несколько секунд. Не теряйте ваши записи.

Если системный диск прикажет долго жить, но у вас останутся копия настроек и хорошая резервная копия, вы сможете быстро подобрать новый диск с теми же характеристиками, восстановить данные и «реанимировать» компьютер.

#### Другие источники информации

Страницы руководства:

df, hostname, hostid, uname

Страница SysInfo в Internet - http://www.MagniCorp.com/sysinfo/.

# 1.2. Копируйте ключевые файлы!

Одна из последних операций, которую необходимо выполнить перед переводом системы в рабочий режим, – резервное копирование ключевых файлов системы.

### Пример

Версии системы: AT&T, BSD.

 $\widehat{A}\widehat{o}po$  – файл, который необходимо скопировать в первую очередь. Часто называется /kernel, /unix или /vmunix.

Файл паролей следует копировать на случай его компрометации. Называется /etc/passwd.

Файл групп копируется по тем же соображениям, что и файл паролей. Называeтся /etc/group.

*Таблица имен узлов* копируется на случай повреждения или удаления из нее записей, которые могут понадобиться в будущем. Называется /etc/hosts.

Таблица файловых систем копируется для восстановления параметров файловых систем. Часто называется /etc/fstab или /etc/vfstab.

Файлы настройки sendmail /usr/lib/sendmail.cf, /usr/lib/sendmail.fc и /usr/lib/sendmail.mc копируются для быстрого восстановления работы sendmail после сбоя.

Файл настройки inetd (/etc/inetd.conf) часто содержит ошибки или подменяется хакерами.

Файлы настроек ТТҮ. Если к системе подключены специализированные устройства, следует сохранять их параметры, которые обычно записаны в файлах /etc/ inittab, /etc/ttytab u /etc/ttys.

Командные файлы начальной загрузки. Все командные файлы, выполняющиеся при запуске системы, необходимо сохранять в другом месте. Обычно они находятся в каталогах /etc/init.d или /etc/rc#.d.

### Зачем это нужно?

Проще восстановить с резервного диска или ленты только нужные файлы, объем которых невелик. Их содержимое также следует периодически проверять из соображений безопасности.

### Практический опыт

Отведите 5-10 Мб системного пространства для жизненно важных данных. Если в системе только один диск, копии и исходные файлы должны располагаться в разных разделах. Если все исходные материалы находятся в корневом разделе (/), сохраните копии в /usr/. Убедитесь, что для всех исходных файлов и соответствующих копий определены идентичные права доступа и владельцы.

В некоторых версиях UNIX корневой раздел имеет небольшой объем. Иногда пользователи, видя, что он заполнен на 95%, решают, что все проблемы связаны с нехваткой дискового пространства в нем, и удаляют любые большие файлы, попадающиеся им на глаза, в том числе самый объемный файл в корневом каталоге – ядро системы. На подобные дерзости отваживаются немногие, но если уж вы столкнулись с такой ситуацией, то, располагая копией ядра, сможете быстро вернуть систему в рабочее состояние.

Кроме того, своевременно заархивировав перечисленные материалы, вы сможете сравнивать системные файлы с их копиями, проверяя тем самым, не были ли они скомпрометированы.

## 1.3. Запуск программы в последний день месяца

Данная команда определяет, наступил ли последний день текущего месяца, и, если это так, позволяет запустить нужный командный файл или программу.

#### Пример 1: использование командной оболочки

Версии системы: AT&T, BSD. Командные оболочки: bsh, bash, ksh. Синтаксис:

 $TZ = \{GMT | PST | EDT | ... \} - 24 date + %d$ 

TZ - это имя переменной часового пояса в системе UNIX. Прибавим к текущей дате один день (%d). Если сегодня последний день месяца (например, 31-е число), то завтра наступит первый день следующего месяца:

\$TZ=PST-24 date +%d

Теперь можно написать командный файл, который будет запускать программу, если результат сложения равен 1:

```
#! /bin/sh
FILE='runme'
if test 'TZ=PST-24 date +%d' = 1; then
  SFTLE
f_1
```
Строка 1: выбор используемой командной оболочки (в данном случае – Bourne shell).

Строка 3: переменной присваивается имя запускаемой программы.

Строка 4: если переменная ТZ получит значение 1, сегодня последний день месяца.

Строка 5: если это утверждение верно, следует запустить программу, имя которой записано в переменной FILE.

Строка 6: если значение тz не равно 1, работа завершается.

### **Пример 2: использование Perl**

Версии системы: AT&T, BSD.

Командные оболочки: Perl.

Ниже представлен стандартный подход, позволяющий добиться тех же результатов, что и в предыдущем примере, с помощью программы на языке Perl. Чтобы не запускать новый интерпретатор Perl, можно включить приведенный код в более крупную программу.

```
#!/usr/bin/perl
use POSIX;
@THE DATE = localtime (time);
++$THE DATE [3];
if ((localtime (POSIX::mktime (@THE DATE)))[3] == 1) {
       exit 1;}
exit 0:
```
Строка 1: показано, что файл представляет собой программу Perl.

Строка 3: используется модуль POSIX.

Строка 5: определение текущей даты и ее запись в массив ТНЕ\_DATE.

Строка 6: к текущей дате прибавляется один день.

Строка 7: дата в массиве ТНЕ\_DATE приводится к стандартному формату с помощью функции mktime. Проверяется, будет ли полученный день первым днем месяца.

Строка 8: если это первый день месяца, осуществляется выход с кодом завершения 1.

Строка 10: в противном случае возвращается код 0.

### Зачем это нужно?

Выполнение некоторых программ (например, резервного копирования, фильтрации log-файлов и т.д.) бывает приурочено к последнему дню месяца. На первый взгляд кажется неуместным создавать для этого командные файлы. Почему бы не добавить еще одну строку в планировщик? Все дело в том, что сгоп может запускать программы только в заданный день (допустим, вы указываете 1-е или 31-е число), но не в состоянии определить наступление последнего дня месяца, поэтому придется прибегать к другим средствам.

### Практический опыт

Этот нехитрый прием может быть полезен во многих случаях. Приведенный код легко подключить к существующим командным файлам, обрабатывающим статистику загрузки системы, использования дискового пространства, доступа пользователей и создающим ежемесячные отчеты разного рода. Приятно слышать, как босс или пользователи хвалят вас за то, что вы аккуратно предоставляете отчеты в конце каждого месяца – и не догадываются, насколько просто это делается!

### Другие источники информации

Страницы руководства: localtime, tzset, tzfile, crontab.

# 1.4. Отключение ненужных демонов

Отключите все ненужные и неиспользуемые демоны. Для этого необходимо отредактировать файл /etc/inetd.conf, а также файлы или каталоги rc.

#### Пример 1: отключение демонов в inetd.conf

```
Версии системы: AT&T, BSD.
```
Отредактируйте файл /etc/inetd.conf, закомментировав в нем строки с ненужными демонами:

```
# vi /etc/inetd.conf
# Configuration file for inetd(1M). See inetd.conf(4).
## To re-configure the running inetd process, edit this file,
# then send the inetd process a SIGHUP.
                                         kill -HUP [pID]
\pm#talk
         dgram
                  udp
                       wait
                                          /usr/sbin/in.talkd
                                                               in.talkd
                                root
#ntalk
         dgram
                  udp wait
                                root
                                          /usr/sbin/in.ntalkd
                                                               in.ntalkd
                                          /usr/sbin/in.uucpd
#uucp
                 tcp nowait
                                                               in.uucpd
         stream
                                root
##finger
         stream
                 tcp nowait
                                nobody
                                         /usr/sbin/in.fingerd in.fingerd
                 udp wait
                                          /usr/sbin/in.tftpd
                                                               in.tftpd
#tftp
         dgram
                                root
                                          /usr/sbin/in.bootpd
                                                               in.bootpd
#bootps
         dgram
                  udp wait
                                root
                                                               in.talkd
#talk
         dgram
                  udp
                       wait
                                root
                                          /usr/sbin/tcpd
```
После изменения файла /etc/inetd.conf и отключения в нем ненужных демонов найдите идентификатор процесса (process ID, PID) демона inetd и перезапустите его командой kill -HUP.

#### Версия системы: АТ&Т.

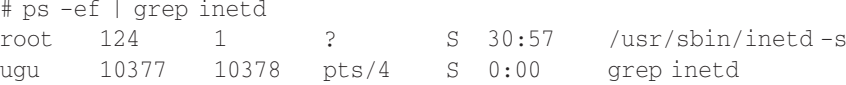

# kill -HUP 124

Версия системы: BSD.

# ps -ax | grep inetd  $12.4$  $30:57$ /usr/sbin/inetd-s  $\overline{?}$ S 10377 pts/4  $S$  $0:00$ grep inetd

# kill -HUP 124

Если включена регистрация, вы можете убедиться в том, что демон inetd был перезапущен, проверив системные log-файлы (/var/adm/messages или /var/ adm/SYSLOG). При последующем выводе таблицы процессов вы обнаружите, что идентификатор процесса, как и предполагалось, не изменился. Выполнение команды kill -HUP не приводит к завершению процесса - ему просто посылается сигнал разрыва соединения. Многие демоны, в том числе и inetd, перехватывают данный сигнал и перечитывают файл конфигурации, продолжая свою работу.

Если процесс не перезапустился и демоны по-прежнему доступны, можно вручную завершить работу inetd и запустить его снова (хотя это и не рекомендуется). По возможности следует использовать одну команду:

#kill 124; /usr/etc/inetd

Затем необходимо снова проверить таблицу процессов командой ps -ef или ps -ах, чтобы убедиться, что драйвер запущен. На этот раз идентификатор его процесса будет другим.

#### Пример 2: отключение демонов в каталогах гс

Версия системы: BSD.

Демоны и приложения могут также запускаться из файлов и каталогов гс. Это командные файлы, которые выполняют функции по обслуживанию файловой системы и запускают системные демоны UNIX.

Вносить изменения в эту область опасно, поэтому вы должны четко осознавать, что вы делаете. В результате изъятия демона или процесса из файлов система может «зависнуть» во время загрузки. Если это произойдет и вы не сможете запустить ОС даже в однопользовательском режиме, придется использовать дискеты или компакт-диск. Итак, перед изменением любых гс-файлов рекомендуется выполнить резервное копирование.

После внесения нужных изменений в гс-файлы необходимо перезагрузить компьютер и убедиться, что внесенные изменения вступили в силу. Некоторые администраторы завершают работу связанных с удаленными демонами процессов и перезапускают систему через несколько часов, когда пользователи уйдут на обед или домой. Это вполне допустимо, если вы не слишком рассеянны!

Мне часто приходилось видеть, как администратор отвлекался от дел и забывал о том, что в гс-файлы были внесены изменения. Что же бывает в таких случаях? Увидите сами. Через несколько дней или недель система по той или иной причине будет перезагружена или в ней возникнет сбой. Когда начнется процесс начальной загрузки, изменения, которые вы внесли и не протестировали, помешают запуску. И вот итог: в вашем списке нерешенных проблем появится еще одна. Хуже всего, если вы отсутствуете - тогда другому администратору придется действовать наугад, не зная, какие изменения вы внесли.

### Зачем это нужно?

В большинстве случаев готовые компьютеры поставляются с необходимым программным обеспечением. При установке системы с нуля по умолчанию будет инсталлировано намного больше приложений, чем вам нужно. Поскольку в мире намного больше систем, чем администраторов, производители пытаются облегчить жизнь пользователя, устанавливая самые разные компоненты.

Две основные причины, по которым стоит удалять ненужное программное обеспечение, – повышение безопасности и производительности. Отключение ненужных демонов обеспечивает дополнительную защиту, уменьшает число системных функций, которые необходимо администрировать, и высвобождает память и процессорное время, которые «пожираются» ненужными операциями.

Если вы не планируете использовать определенные службы, ликвидируйте их. К каждой системе надо подходить индивидуально. Если нет особой необходимости, системы, требующие более надежной защиты, не должны отвечать на запросы tftp, talkd или fingerd и даже ftp или telnet. Отключите соответствующие демоны. Пользователям, которым не понадобится доступ к сети, ни к чему bind, YP/NIS, bootpd, sendmail, routed и другие сетевые службы - будет разумно от них отказаться

#### Практический опыт

В идеале программисты не должны выполнять компиляцию программ на файловых серверах, занимая все процессорное время. Но в реальности ничто их от этого не удержит, кроме отключения telnetd, rshd и rlogind. К сожалению, впоследствии можно будет администрировать систему только локально. Что же, всем нам приходится идти на жертвы!.. Из соображений безопасности аналогичные меры следует предпринять и на брандмауэрах, но там отключается намного больше демонов.

#### Другие источники информации

Страницы руководства: inetd, inetd.conf, rc.

# 1.5. Перезапуск демонов

Если демон часто завершает свою работу в аварийном порядке, приведенная ниже процедура позволяет следить за ним и при необходимости перезапускать.

### Пример

Версия системы: АТ&Т.

Оболочки: csh. ksh.

Представленный командный файл оболочки csh будет следить за таблицей процессов, проверять наличие в ней определенных демонов и, если нужно, перезапускать их.

```
#!/bin/csh
foreach DAEMON ( MonitorSuLog.pl MonitorLogins.pl DiskHogs.pl)
  ps -e | fgrep "$DAEMON:t" | cut -c1-8 > /dev/null
  if ($status > 0) then
```

```
echo "Restarting $daemon"
    date
    SDAEMON &
  endif
end
```
Строка 1: выбор используемой командной оболочки.

Строка 3: обработка каждого из перечисленных демонов.

Строка 4: поиск определенного демона в таблице процессов и анализ результата. Чтобы данные не выводились на экран, вывод команды cut перенаправляется в /dev/null.

Строка 5: если демон был найден в таблице процессов, значение переменной статуса будет больше 0; выполнятся строки 6-8. Если демон не существует, произойдет переход к строке 10.

Строка 6: направление сообщения о перезагрузке демона на стандартный вывод. Строка 7: вывод текущих даты и времени.

Строка 8: запуск демона.

Строка 9: завершение проверки.

Строка 10: если требуется проверка следующего демона, остается выбрать его и проверить, перейдя на строку 4; если же список проверяемых демонов закончился, - выйти из программы.

Чтобы постоянно следить за состоянием демонов с помощью данной программы, поместите соответствующую запись в crontab. Для редактирования crontab выполните следующие команды:

```
# crontab -1 > /tmp/crontab.txt
# vi /tmp/crontab.txt
```
Чтобы программа проверки запускалась каждые десять минут, внесите в файл crontab.txt запись:

0,10,20,30,40,50 \* \* \* \* /usr/local/bin/monitor\_daemons

Если включена регистрация, вывод программы сгоп регистрируется и, возможно, отправляется пользователю, под именем которого запущена задача сгоп. Если, по вашему мнению, аварийное завершение работы демонов не будет регулярным, лучше использовать приведенную выше запись, чтобы знать, насколько часто оно происходит. Может оказаться, что демоны «умирают» постоянно; в таком случае отредактируйте запись и перенаправьте вывод в /dev/null:

0,10,20,30,40,50 \* \* \* \* /usr/local/bin/monitor\_daemons > /dev/null 2>&1

После изменения файла crontab.txt импортируйте записи из него в cron и удалите файл по соображениям безопасности.

```
# /bin/crontab /tmp/crontab.txt
```

```
# rm /tmp/crontab.txt
```
#### Зачем это нужно?

Представленная процедура – не панацея, а всего лишь временное решение проблемы. Правильно написанные демоны не должны «умирать», но иногда это случается. Если система не обеспечена технической поддержкой, ваш удел – самостоятельно выходить из положения. К тому же вы хорошо знаете, как долго придется добираться до нужного сотрудника службы поддержки, а время дорого...

### Практический опыт

Практика показывает, что демоны иногда завершают работу в аварийном порядке по неизвестной причине. Никого не радует, если демон DNS «отдает концы» дважды в месяц. Если проблема возникает редко, найти ее источник совсем не просто.

Предложенный вашему вниманию прием позволяет быстро устранить неполадки и, как минимум, предотвратит выход из строя вашего пейджера. Также эту методику удобно использовать для мониторинга процесса - вместо перезагрузки демона можно начинать новый процесс, если старый «падает». Иногда проверка или обработка данных допускается только после завершения какой-либо другой программы, поэтому слежение за определенными процессами позволяет автоматизировать работу.

#### Другие источники информации

Страницы руководства: cron, crontab, ps, test.

# 1.6. Применение fuser вместо ps

Альтернативный способ получения идентификатора процесса (PID) – использование команды fuser. Она надежнее ps, а иногда и срабатывает быстрее.

### Пример

Версии системы: AT&T, BSD. Оболочки: все. Синтаксис: /usr/sbin/fuser файлы Образец: /usr/sbin/fuser /bin/csh

Команда fuser выводит идентификаторы всех процессов, запущенных из файла с заданным именем. Если ей передается имя каталога, то выводятся имена всех процессов, открывших один или несколько файлов в этом каталоге на чтение. Чтобы команда выполнялась корректно, необходимо полностью задать имя файла; в противном случае на стандартный вывод будет направлена подсказка, в которой приведен верный синтаксис.

Данная команда имеет одну особенность – для работы с ней необходимо иметь доступ на чтение /dev/kmem и /dev/mem. Это связано с тем, что fuser напрямую обращается к системной памяти через указанные устройства.

```
# fuser /bin/csh
\binom{\text{bin}}{\text{csh}}1485t 1106t
```
Буква t в конце идентификаторов процесса означает, что у каждого из них имеется собственный текстовый сегмент исполняемого файла.

Для завершения работы процесса в fuser можно задать параметр (-k). Например, чтобы уничтожить все процессы csh, выполните следующую команду:

```
# fuser -k /bin/csh
                1485+ 1106+
\binom{\text{bin}}{\text{csh}}:
```
Она заменяет целый набор команд, которые вы, возможно, не раз выполняете в течение дня:

```
# ps -ef | grep csh
root 1484 1485  1 17:54:02 pts/1  0:00 /bin/csh
root 1116 1117
               1 17:54:16 pts/1 0:00 grep csh
root 1090 1091 0 Aug 09 pts/1
                                  0:00 /bin/csh
```
# kill 1484 1090

Если с определенным процессом связано несколько других, можно легко написать программу для завершения работы приложения и всех связанных с ним демонов.

Допустим, файл приложения называется bsr и находится в каталоге /sbin. Оно зависит от нескольких демонов - bsrqqd, bsrexecd и bsrojbd, которые запускаются независимо. Для решения вышеназванной задачи можно быстро набросать командный файл:

```
#! /bin/sh
```
fuser -k /sbin/bsr fuser -k /sbin/bsraad fuser -k /sbin/bsrexecd fuser -k /sbin/bsrojbd

Строка 1: выбор используемой оболочки. Строки 3-6: поиск и уничтожение процесса.

### Зачем это нужно?

Работа с командой fuser проста и эффективна. Поиск нужного процесса и всех прочих, связанных с ним, на большом сервере может отнять довольно много времени. Данная команда позволяет быстро найти информацию о процессе и при необходимости завершить его работу.

### Практический опыт

Я привык использовать fuser для уничтожения определенных процессов и написал несколько командных файлов, подобных приведенному выше; они предназначены для завершения работы различных пользовательских приложений, сеансов X Window, командных оболочек и других вещей. Если вы можете выполнять команды в удаленной системе, достаточно запустить в ней оболочку и быстро удалить процессы. Пользователям кажется, что вы сделали это, даже не входя в ОС: чудеса, да и только!

### Другие источники информации

Страницы руководства: fuser, kill, ps.

## 1.7. Изменение размера раздела подкачки «на лету»

Если после установки UNIX вы вдруг обнаружите, что указали недостаточный объем раздела подкачки, эту оплошность легко исправить. Создайте файл подкачки и сделайте его активным.

### Пример

Версии системы: AT&T, BSD.

Синтаксис:

mkfile size[m] имя файла

Основная операция выполняется при помощи команды mkfile. Ее просто использовать, поэтому увеличение размера файла подкачки не представляет проблем. Определив диск, который меньше используется (чтобы сбалансировать производительность ввода/вывода), можно приступить к работе.

# mkfile 200m /disk2/swap 200MB

Таким образом создается двухсотмегабайтный файл подкачки на разделе /disk2. Если в вашей системе отсутствует mkfile, можно воспользоваться командой dd:

# dd if=/dev/zero of=/disk2/swap 200MB bs=1024k count=200

Теперь полученный файл нужно сделать активным. В зависимости от установленной у вас версии UNIX выполните одну из следующих команд:

О версии Irix и Solaris

# swap -a /disk2/swap\_200MB

O версии HP-UX, SunOS

# swapon -a /disk2/swap 200MB

- $\bigcap$  Linux
	- # swapon /disk2/swap 200MB

Полученный файл подкачки будет использоваться, пока система не завершит работу. После перезагрузки ОС он останется на месте, но перестанет быть активным, и для его подключения необходимо будет снова выполнить команду swap или swapon.

Чтобы файл автоматически активировался при загрузке системы, необходимо внести соответствующую ссылку в таблицу файловых систем. Файл таблицы называется /etc/fstab или /etc/vfstab. Добавьте в него следующую строку:

/disk2/swap\_200MB swap swap  $rw<sub>0</sub>$ 

Формат записей в таблице файловых систем варьируется в разных версиях UNIX, поэтому уточните его в документации вашей ОС.

#### Зачем это нужно?

Раньше в качестве системного выбирался самый быстрый из доступных дисков. Но благодаря росту производительности шин SCSI сегодня необязательно создавать область подкачки только на системном диске. Его можно разместить в любом месте системы, но при этом желательно сбалансировать частоту обращения к разным дискам, чтобы добиться максимальной эффективности работы.

### Практический опыт

Иногда пользователи жалуются, что запускаемые приложения занимают слишком много системных ресурсов. Если причиной тому - нехватка пространства подкачки, сообщите, что вы намерены немедленно устранить проблему. Увеличив размер файла подкачки «на лету» за то время, пока клиент беседует с вами по телефону, вы создадите у него впечатление, что дополнительные ресурсы появились «из воздуха». Этот простой трюк поднимет ваш авторитет в глазах пользователя.

### Другие источники информации

Страницы руководства: fstab, mkfile, swap, swapon, vfstab.

# 1.8. Фоновые процессы и nohup

Если вам нужно, чтобы процесс продолжал работать после отключения системы, используйте команду nohup. Она нечувствительна к «зависаниям» терминалов, выходу пользователя из системы или из оболочки.

### Пример 1: обычный вызов nohup

Версии системы: AT&T, BSD. Оболочки: все. Синтаксис: nohup команда аргументы